#### ZESZYTY NAUKOWE POLITECHNIKI ŚLĄSKIEJ Seria: AUTOMATYKA z. 118

Ryszard ARENDT Politechnika Gdańska

## **BUDOWA I ALGORYTMY DZIAŁANIA MODELU LABORATORYJNEGO STEROWANEJ NUMERYCZNIE WIERTARKI DO OBWODÓW DRUKOWANYCH**

Streszczenie. Przedstawiono opracowany model laboratoryjny sterowanej numerycznie wiertarki do obwodów drukowanych złożony z mikrokomputera typu IBM, karty I/O oraz części elektromechanicznej. Program wiertarki steruje silnikami krokowymi przesuwu i opuszczania głowicy (osie X i Z) oraz przesuwu wierconej płytki (oś Y), zgodnie z danymi zestawionymi w pliku wierceń. Omówiono działanie programu oraz przedstawiono algorytmy sterowania silników krokowych zapewniające dużą szybkość ruchu, przy braku "gubienia" kroków.

### **THE CONSTRUCTION AND CONTROL ALGORITHMS OF THE LABORATORY MODEL OF A NUMERICAL CONTROLLED DRILL FOR PRINTED CIRCUIT BOARDS**

Summary. The laboratory model of a numerical controlled drill for printed circuit boards, consisted of microcomputer IBM, I/O card and electro-mechanical part is presented. The drill program controls step motors for moving and dropping the drill head (axes X and Z) and for moving the board, according to data included in a drill file. The drill program and control algorithms for step motors assuring fast movement without "loosing" steps are shown.

#### **1. Wstęp**

Miniaturyzacja układów elektronicznych i automatyzacja produkcji stawia wysokie wymagania dokładności wykonania obwodów drukowanych [1], Stosowane programy komputerowo wspomaganego projektowania układów elektronicznych jak np. ORCAD [4], umożliwiają na podstawie schematu ideowego układu automatyczny dobór topologii połączeń w warstwach płytki drukowanej oraz generację pliku z parametrami wierconych otworów.

Przy produkcji przemysłowej do wiercenia otworów w płytkach drukowanych znalazły zastosowanie numerycznie sterowane wiertarki o dużej dokładności i wydajności pracy. Średniej i wysokiej klasy sterowane numerycznie wiertarki [2, 3] mają dokładność pozycjonowania < 0,05 + 0,005 mm, szybkość przesuwu głowicy > 100 + 200 mm/s oraz

\_\_\_\_\_\_\_ 1996

zautomatyzowaną wymianę narzędzi roboczych. Istnieje możliwość równoległej pracy kilku głowic roboczych, co znacznie podnosi wydajność pracy. Sterowanie realizuje specjalizowany sterownik zbudowany na bazie mikroprocesora, wyposażony w zewnętrzną klawiaturę oraz monitor wyświetlający pożądane parametry.

Jako elementy napędowe stosowane są silniki prądu stałego (direct current servo motors) sterowane modulacją szerokości impulsu. Pozycjonowanie głowicy odbywa się w zamkniętym układzie sterowania, z zastosowaniem cyfrowych przetworników położenia. Stosuje się napęd pneumatyczny wiertła, z możliwością regulacji prędkości obrotowej w zakresie 18 000  $\div$  80 000 obr/min.

W pracy przedstawiono budowę i algorytmy opracowanego modelu laboratoryjnego sterowanej numerycznie wiertarki do obwodów drukowanych, do której wykonania użyto podzespoły powszechnie dostępnych drukarek igłowych STARLC-15.

#### **2. Budowa wiertarki**

Sterowana numerycznie wiertarka do obwodów drukowanych zbudowana została na bazie mikrokomputera typu **IBM** z procesorem 286, wyposażonego w kartę l/O (wejść i wyjść cyfrowych) typu PCL720 firmy Advantech oraz część elektromechaniczną. Sterowanie silnikami krokowymi w osiach X, Y i Z oraz obsługa krańcowych czujników położenia odbywa się zgodnie z algorytmami programu sterującego. Strukturę wiertarki przedstawiono na rys. 1.

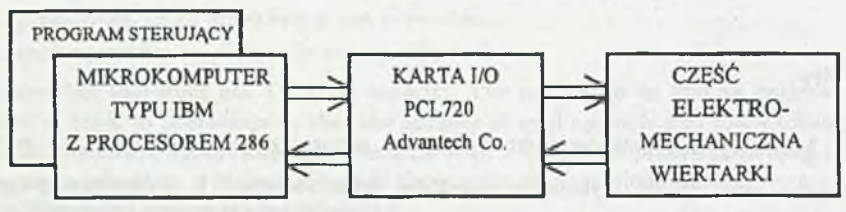

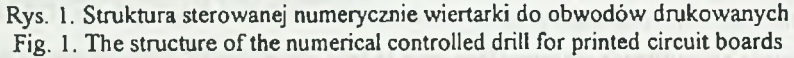

Część mechaniczna wiertarki składa się dwóch torów jezdnych wykorzystanych z drukarek igłowych oraz mechanizmu ruchomego opuszczania i podnoszenia głowicy. Tory jezdne oraz mechanizm głowicy zamontowano na ramie (rys. 2). Tor jezdny w osi X służy do przemieszczania głowicy wiertarki. Tor jezdny w osi Y przemieszcza płytę montażową wraz z zamontowaną płytką drukowaną. W osi Z opuszczana i podnoszona jest głowica wiertarki.

Rozdzielenie ruchu - przemieszczanie głowicy w osi X i płytki montażowej w osi Y - zapewnia korzystne zmniejszenie masy elementów, co daje większą pewność działania i pozwala na rozwijanie większych przyspieszeń start - stop.

Do napędu we wszystkich osiach roboczych wiertarki (X, Y, Z) zastosowano trzy niezależne silniki krokowe. Dwa silniki (większej mocy; rozdzielczość l,875°/krok) poprzez paski napędowe sterują pozycjonowaniem w osiach X i Y. W osi Z do podnoszenia i opuszczania głowicy zastosowano silnik krokowy mniejszej mocy, o rozdzielczości 7,5°/krok. Położenia krańcowe w osiach X i Y kontrolowane są czujnikami szczelinowymi, a położenie w osi Z dwoma czujnikami odblaskowymi.

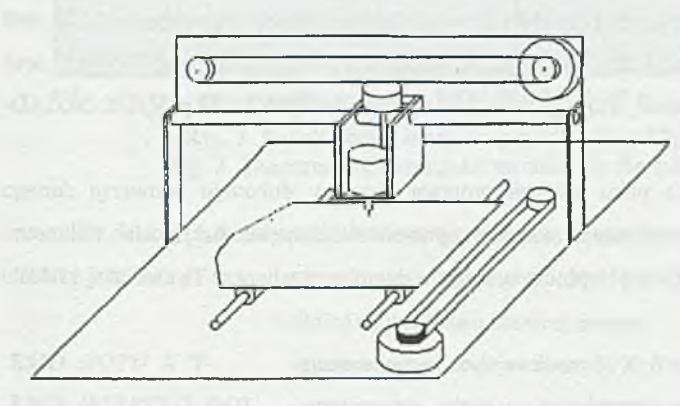

Część elektryczną wiertarki tworzą zasilacze  $+5$  V,  $+24$  V i +7 V, układy komutacji silników oraz wzmacniacze czujników położenia. Układy komutacji, sterowane sygnałami cyfrowymi, umożliwiają wybór biegu-

Rys. 2. Szkic części elektromechanicznej wiertarki

Fig. 2. The drawing of the electro-mechanical part of the drill nowości oraz napięcia zasilania faz silników. W warunkach normalnej pracy silniki zasilane są napięciem +5 V. Do forsowania silnika służy napięcie +24 V. Obwody elektryczne wiertarki połączone są poprzez złącze Canon z kartą I/O komputera. Przy dysponowanych 32 sygnałach wyjściowych i 16 wejściowych karty I/O, do sterowania silników wykorzystano 18 sygnałów wyjściowych, a do przesyłania stanów czujników 6 sygnałów wejściowych.

#### **3. Program sterujący**

Strukturę programu sterującego można przedstawić jako cztery niezależne "warstwy" logiczne: interfejs użytkownika, generowanie rozkazów, wykonywanie komend oraz komunikacja I/O. Każda warstwa programu komunikuje się tylko z warstwą bezpośrednio niższą lub wyższą. Procedury wykonywania komend oraz komunikacji I/O wykonywane są cyklicznie w momentach wyznaczonych przez przerwania INT8. Interfejs użytkownika łącznie z procedurami generowania rozkazów są jakby niezależnym procesem względem niższych warstw programu - wykonywania komend oraz komunikacji I/O, przy czym możliwa jest wymiana informacji oparta na tzw. kolejce rozkazów (F1FO).

Interfejs użytkownika ma budowę okienkową z zagnieżdżonym systemem menu. W menu *Zbiory* możliwy jest wybór formatu oraz wczytanie zbioru z danymi opisującymi współrzędne oraz średnice wierconych otworów, wygenerowanych przez programy komputerowo wspomaganego projektowania obwodów drukowanych, takich jak P-CAD, OCAD-PCB czy PROTEL. Program sterujący powinien rozpoznać format, ponieważ nie istnieje jednolity standard zapisu danych dotyczących współrzędnych wierconych otworów. Przyjęto możliwość wczytywania plików z następującymi typami formatów: ASCII drill format, EXCELLON in decimal format, EXCELLON in adding Zero format oraz EXCELLON in Metric format, które generowane są między innymi przez program ORCAD-PCB.

W trakcie czytania pliku wierceń program sterujący dokonuje konwersji danego formatu na współrzędne wierconych otworów wyrażone w dziesiętnych częściach milimetra. Przy sterowaniu wiertarką współrzędne wierconych otworów przeliczane są na liczbę kroków silnika i kierunek ruchu.

W menu *Wiercenie* (rys. 3) możliwe są następujące opcje:

*Start -* uruchomienie pracy wiertarki;

*Bazowanie -* określenie współrzędnych X i Y traktowanych jako zerowy punkt odniesienia; *Inicjalizacja -* ustawienie głowicy wiertarki we współrzędnych X = 0; Y = 0 wyznaczonych przez czujniki krańcowe.

Dodatkowe okno z prawej strony ekranu monitora (rys. 3) wyświetla współrzędne wierconego otworu (bieżącego i docelowego), numer wierconego otworu, wykonywaną komendę, wysterowanie kolejnych faz silników oraz stan czujników położenia.

Poprzez wybór menu *Testy* można wywołać procedurę edycji algorytmów sterowania silników krokowych i procedurę edycji wykonywanych operacji poprzez zestawienie ciągu czynności elementarnych w postaci kolejki komend roboczych.

Sterowanie wykonywanych operacji przez wiertarkę zostało rozłożone na czynności elementarne nazwane w algorytmach programu komendami roboczymi. Dowolną wykonywaną operację przez wiertarkę można przedstawić jako ciąg kolejno wykonywanych komend roboczych.

#### Budowa i algorytmy działania modelu laboratoryjnego, inzuladają inzulazionalnym interventualnym interventualnym i

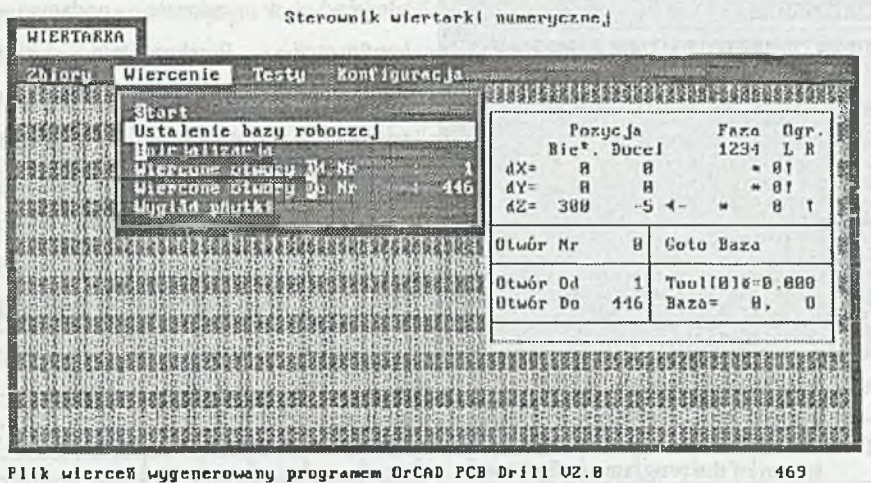

Rys. 3. Widok ekranu monitora przy dla menu *Wiercenie* Fig. 3. The screen of a computer terminal for the menu *Drill* 

W celu wyjaśnienia przedstawiono trzy wybrane komendy robocze:

*KMD GOTOdXdY -* przesunięcie głowicy o dX i dY (liczone w liczbie kroków silników) względem bieżącej pozycji;

*KMD GOTO X Y* - przesunięcie głowicy do pozycji X, Y względem bazy roboczej; *KMD\_WIERTLO\_DOL* - opuszczenie głowicy do pozycji wyznaczonej przez dolny

czujnik osi Z.

W menu *Konfiguracja* (rys. 4) istnieje możliwość ustawienia i zachowania parametrów wiertarki. Możliwe jest określenie: adresu karty I/O sterownika, współczynnika skali, zakresu roboczego, dopuszczalnego czasu wiercenia, sposobu wymiany narzędzia, częstotliwości przerwań oraz zapisu ustalonych parametrów.

Po doborze algorytmów sterowania silników (w osiach X i Y) należy wykonać pomiary dotyczące liczby kroków silnika przypadające na 1 cal. Współczynnik skali używany jest w algorytmach programu przeliczających współrzędne punktów wierceń na liczbę kroków silników, umożliwiając uzyskanie pożądanych odległości między punktami.

Zakres roboczy w osiach X, Y i Z, podawany jest jako liczba kroków. W normalnych warunkach pracy zakres roboczy kontrolowany jest poprzez czujniki krańcowe zainstalowane na początku i końcu zakresów roboczych we wszystkich osiach. Niezależnie od czujników śledzone jest położenie głowicy wiertarki, poprzez zapamiętywanie bieżących współrzędnych (X, Y, Z). W przypadku niezadziałania czujnika możliwy jest jedynie ruch (sterowanie

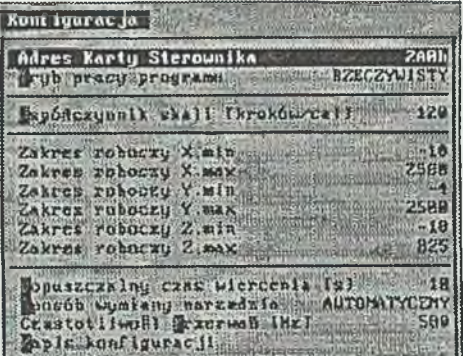

Rys. 4. Widok fragmentu ekranu z konfiguracją programu sterującego Fig. 4. The deteile of a computer terminal screen of the program configuration

silników) w zakresie podanym w konfiguracji. Przekroczenie zakresu roboczego powoduje zatrzymanie pracy wiertarki i wyświetlenie stosownego komunikatu o awarii.

Przy stępieniu wiertła czas wiercenia wydłuża się. Przekroczenie czasu wiercenia powoduje zatrzymanie pracy wiertarki i wyświetlenie komunikatu o awarii. W aktualnej wersji programu komenda jest nieaktywna, ponieważ rzeczywisty czas wiercenia jest krótszy od czasu opuszczania

wiertła w pełnym zakresie roboczym. Przy powolnym wierceniu następuje przekroczenie zakresu roboczego Zmax.

Sposób wymiany narzędzia - komenda nieaktywna, ponieważ nie opracowano technicznej realizacji wymiany narzędzia.

Częstotliwość przerwań określa liczbę taktów sterowania silników krokowych w jednej sekundzie.

Program zawiera procedury diagnostyczne sprawdzające poprawność wykonywanych operacji i wyświetlający komunikaty o błędach. Kontrolowana jest poprawność otwierania i czytania plików, rozpoznawania formatu pliku wierceń oraz wystąpienia błędnych danych. W przypadku wykrycia błędu wykonanie procedury jest przerywane i wyświetlany jest właściwy komunikat. W trakcie pracy wiertarki sprawdzane są stany czujników krańcowych oraz porównywane są współrzędne położenia głowicy względem zadanych wartości maksymalnych i minimalnych (określonych w konfiguracji programu). W zależności od wykrytego stanu awaryjnego praca wiertarki zostaje zatrzymana, a w wybranych stanach awaryjnych po zatrzymaniu następuje powrót głowicy do bezwzględnego punktu odniesienia  $(X = 0; Y = 0)$ oraz wyświetlony zostaje właściwy komunikat o stwierdzonym błędzie.

#### **4. Algorytmy sterowania silników krokowych**

Do zapewnienia właściwego przebiegu sygnałów sterujących komutacją zastosowano w programie tablice sterowania przyporządkowane kolejnym silnikom. Takty pracy silnika przyporządkowano kolejnym kolumnom tablicy. Wysterowanie faz silnika ma miejsce po wysterowaniu komutatora sygnałami binarnymi. Wartość logiczna sygnału "1" na odpowiedniej pozycji bajtu odpowiada wysterowaniu odpowiedniego wejścia komutatora wysokim stanem sygnału. Przykład użytej tablicy danych dla silników krokowych pracujących w osiach X i Y przedstawia tabela 1.

Tabela 1

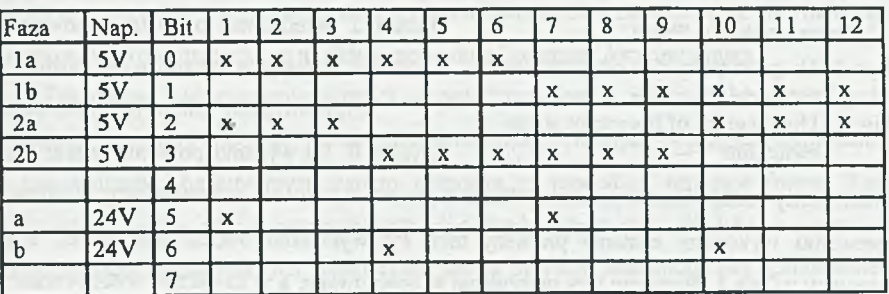

Przykład sekwencji sterującej silników krokowych pracujących w osiach X i Y

Zastosowane silniki krokowe mają dwie fazy a i b z wyprowadzonym środkiem (na potencjale masy). Wartość x przyporządkowana określonemu bitowi i taktowi sekwencji oznacza wartość logiczną 1 wysyłaną przez kartę I/O do części elektromechanicznej wiertarki. Bity  $0 + 3$  sterują podstawowym napięciem zasilania faz silnika, bity 5 i 6 służą do forsowania silnika. Jak widać w tabeli 1, bity 4 i 7 nie zostały wykorzystane. Przyjęty cykl sterowania powtarza się co 12 taktów.

Aby zapewnić właściwą pracę silników krokowych, należy pobudzać fazy w ściśle określonych chwilach czasu. Skuteczną metodą zapewniającą niezależne sterowanie wielu silników jest wykorzystanie systemu przerwań komputera. W procedurach wykorzystano programowo zmienianą częstotliwość przerwań. Co przerwanie wywoływana jest procedura sterowania silników krokowych, która wystawia wartości sygnałów wyjściowych karty 1/0 zgodnie z wartościami danych zapisanych w kolejnych kolumnach tablic.

Ponieważ moment rozruchowy silników krokowych związany jest z częstotliwością pracy silnika, zastosowano algorytmy modelowania dynamiki elementów ruchomych wiertarki. Procedura ma na celu zapewnienie braku "gubienia" kroków przy rozpędzaniu i hamowaniu ruchomych podzespołów wiertarki.

Algorytm modelowania dynamiki, ze względu na szybkość działania programu, oparto wyłącznie na operacjach całkowitoliczbowych. Założono, że każdy z silników może być w jednym z 7 stanów. Stan zero odpowiada postojowi silnika. Stan -3 lub 3 odpowiada pełnej

szybkości roboczej w lewo lub w prawo. Stany pośrednie odpowiadają hamowaniu lub rozpędzaniu silnika. Pełny graf przejść między odpowiednimi stanami pokazano na rys. 5.

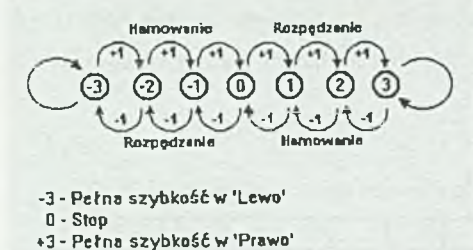

- Rys. 5. Diagram przejść między stanami silnika
- Fig. **5.** The diagram of the motor **States** switching

W celu zapewnienia krótkiego czasu obliczeń algorytm sterowania oparto na wykorzystaniu tablic. Realizację różnej długości taktów sterowania związano z opuszczaniem określonej liczby przerwań. Tabela 2 przedstawia przyjęte współczynniki liczbowe modelujące dynamikę sterowania.

Przy rozruchu silnika początkowy stan wynosi 0. Po wydaniu polecenia startu silnika

uruchomiony zostaje licznik przerwań. Przez 6 przerwań silnik nie jest sterowany. W siódmym przerwaniu wykonany zostanie pierwszy takt. Po wykonaniu kroku stan silnika zostaje zmieniony z 0 na 1. Następne trzy przerwania są ignorowane, a w czwartym wykonywany jest następny krok i zmieniany jest stan silnika z 1 na 2.

Tabela 2

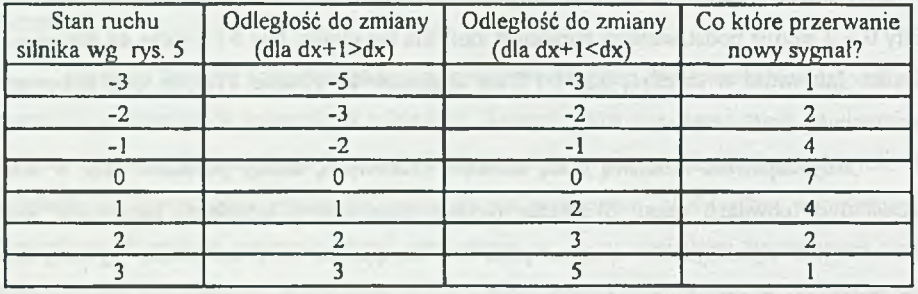

Współczynniki liczbowe modelujące dynamikę sterowania

Przy dalszym sterowa-niu pomijany jest jeden takt, a po wykonaniu kroku stan silnika przyjmuje wartość 3. Dalsze sterowanie odbywa się co każde przerwanie.

Przy biegu silnika należy określać odległość do punktu docelowego, aby uwzględnić odpowiednią liczbę kroków potrzebną do wyhamowania silnika.

# **5. Podsumowanie** Known was all almost meals a capacity in the self-

Opracowana wiertarka wykorzystywana jest jako narzędzie w prowadzonych pracach Katedry Automatyki Wydziału Elektrycznego PG. Uzyskano dokładność pozycjonowania ok. 0.1.mm, przy prędkości przesuwu ok. 10 mm/s. Ze względu na charakter Wydziału i posiadane warsztaty mechaniczne najmniej "zgrabnie" wykonana jest część mechaniczna wiertarki, co ujemnie wpłynęło na uzyskaną szybkość przesuwu. Zwiększenie częstotliwości taktowania silników powyżej 580 Hz prowadzi do drgań mechanicznych i zakleszczania się ruchomych elementów na prowadnicach, co w efekcie powoduje "gubienie" kroków silnika.

Zasadnicze wykorzystanie wiertarki przewidziane jest w zajęciach laboratoryjnych z przedmiotu "podstawy robotyki" na kierunku automatyka i robotyka Wydziału Elektrycznego PG. Do ćwiczeń laboratoryjnych bardzo pomocne są procedury testujące (menu *Testy)* umożliwiające prostą edycję opracowanych algorytmów sterowania silników i zestawiania ciągów czynności elementarnych składających się na operację technologiczną. Uruchomienie trybu automatycznego wiercenia wymaga od wykonujących ćwiczenie umiejętności zestawienia pliku wierceń lub wykorzystania programu ORCAD PCB.

# LITERATURA

- 1. Creig J.: Wprowadzenie do robotyki. WNT, Warszawa 1993.
- 2. GEMINA. Use maintenance and space parts manual.
- 3. LENZ TB-500. Materiały reklamowe numerycznie sterowanej wiertarki.RRT210
- 4. Safmowski G.: OrCAD SDT/PCB. Wydawnictwo PLJ, Warszawa 1991.

Recenzent: Dr hab. inż Konrad Wojciechowski, prof. Pol.Śl. Wpłynęło od Redakcji do 30.06.1996 r.

#### **Abstract**

The numerical controlled drill for printed circuits boards consists of a microcomputer IBM, the I/O card type PCL-720 Advantech Co. and electro-mechanical part. The mechanism of the drill includes two driving gears taken from STAR LC-15 printers and dropping-lifling gear of the drilling head. The drilling head is being moved in the  $X$  axe, and the board in the  $Y$ axe. In the driving gears step motors are used. The terminal positions of the head and the board are controlled by two-stable sensors.

The drill program allows to choose a format and to read a drill file, obtained from computer aided design programs, such as P-CAD, ORCAD-PCB or PROTEL. Before the drilling, the following program options can be chosen:

*Initialisation* - to move the drill head in  $X = 0$ ;  $Y = 0$  position, controlled by terminal sensors, *Basing -* to choose dimensions X and Y, treated as the reference point.

The drill parameters i.e. I/O cards address, the scale coefficient, the interrupts frequency, the control algorithms of step motors can be changed and saved in the program configuration. In the program, for correctness of commutation control signals, a control tables to the step motors are assigned. The number of pulses in one cycle of the step motor work, the phases control in given pulse and the presents of forcing voltage are determined (option *Testy).* The control algorithms of step motors are modelling a dynamic through a pulse frequency changes at the start and stop.

The drill is used as a tool as well as a laborarory stand in "Robotics Basis" in the branch of study Automatics and Robotics. The positioning accuracy  $\approx 0.1$ mm, the speed of movement  $\approx$  10 mm/s, the active operation field  $\approx$  350 x 250 mm are achieved.

 $42$